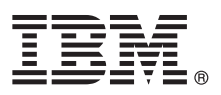

# **Szybki start Niniejsza publikacja zawiera podstawowe informacje na temat instalowania i konfigurowania programu IBM Business Monitor**

**Wersja w języku narodowym:** publikacja Szybki start w innych językach znajduje się na dysku DVD Szybki start.

### **Przegląd produktu**

Program IBM® Business Monitor to wszechstronne oprogramowanie do monitorowania działań biznesowych udostępniające widok wydajności biznesowej w czasie rzeczywistym. Spersonalizowane biznesowe panele kontrolne przedstawiają aktualny stan działalności biznesowej oraz zgłaszają alerty w przypadku wykrycia predefiniowanych sytuacji biznesowych. Za pomocą paneli kontrolnych można również wyświetlać kluczowe wskaźniki wydajności, które konsolidują wyniki z konkretnego okresu na potrzeby określania trendów i predykcji, oraz przeglądać złożone raporty tworzone przy użyciu wbudowanej technologii IBM Cognos Business Intelligence. Zdarzenia i dane używane na tych panelach kontrolnych mogą być zbierane z różnych źródeł, w tym z produktów IBM Business Process Manager (BPM), IBM WebSphere Operational Decision Management oraz IBM Integration Bus. Ponadto przy użyciu adapterów można gromadzić zdarzenia z dodatkowych źródeł (np. z systemu SAP).

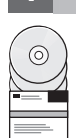

## **1 Krok 1: dostęp do oprogramowania i dokumentacji**

Jeśli pobierasz produkt w ramach programu IBM Passport Advantage, należy przejść na stronę [Downloading IBM](http://www.ibm.com/support/docview.wss?uid=swg27046807) [Business Monitor](http://www.ibm.com/support/docview.wss?uid=swg27046807) (Pobieranie programu IBM Business Monitor) pod adresem [http://www.ibm.com/support/](http://www.ibm.com/support/docview.wss?uid=swg27046807) [docview.wss?uid=swg27046807,](http://www.ibm.com/support/docview.wss?uid=swg27046807) wybrać odpowiednią wersję i system operacyjny dla używanego produktu, a następnie postępować zgodnie ze wskazówkami zawartymi w dokumencie dotyczącym pobierania.

Aby wyświetlić listę komponentów dołączonych do oferty produktu, należy przejść na stronę [IBM Business Monitor](http://www.ibm.com/support/docview.wss?uid=swg27008414) [detailed system requirements](http://www.ibm.com/support/docview.wss?uid=swg27008414) (Szczegółowe informacje o wymaganiach systemowych programu IBM Business Monitor) pod adresem [http://www.ibm.com/support/docview.wss?uid=swg27008414,](http://www.ibm.com/support/docview.wss?uid=swg27008414) wybrać odpowiednią wersję i system operacyjny dla używanego produktu, a następnie kliknąć kartę **Packaging List** (Lista komponentów pakietu).

Dokumentację produktu zawiera [biblioteka programu IBM Business Monitor \(http://www.ibm.com/software/integration/](http://www.ibm.com/software/integration/business-monitor/library/) [business-monitor/library/\)](http://www.ibm.com/software/integration/business-monitor/library/).

#### **2 Krok 2: sprawdzanie konfiguracji sprzętu i systemu**

Informacje o wymaganiach sprzętowych i systemowych można znaleźć na stronie [Detailed system requirements](http://www.ibm.com/software/reports/compatibility/clarity/softwareReqsForProduct.html) for the IBM Business Monitor (Szczegółowe informacje o wymaganiach systemowych programu IBM Business Monitor) pod adresem [http://www.ibm.com/software/reports/compatibility/clarity/softwareReqsForProduct.html.](http://www.ibm.com/software/reports/compatibility/clarity/softwareReqsForProduct.html)

Programu Business Monitor można używać w wielu różnych konfiguracjach. Więcej informacji zawiera sekcja dotycząca planowania zawarta w [dokumentacji programu IBM Business Monitor \(http://www.ibm.com/support/](http://www.ibm.com/support/knowledgecenter/SS7NQD/welcome) [knowledgecenter/SS7NQD/welcome\)](http://www.ibm.com/support/knowledgecenter/SS7NQD/welcome).

Użytkownik powinien przejrzeć licencję produktu, aby upewnić się, że ma odpowiednie autoryzacje, dzięki którym będzie możliwa obsługa danej topologii, i że rozumie ograniczenia dotyczące używania komponentów tego produktu.

**?**

#### **3 Krok 3: instalacja programu IBM Business Monitor**

Aby przygotować się do przeprowadzenia typowej instalacji programu Business Monitor w systemach produkcyjnym i programistycznym, należy zapoznać się z odpowiednią dla używanego produktu sekcją dotyczącą instalowania zawartą w [dokumentacji programu IBM Business Monitor \(http://www.ibm.com/support/knowledgecenter/SS7NQD/welcome\)](http://www.ibm.com/support/knowledgecenter/SS7NQD/welcome).

## **Więcej informacji**

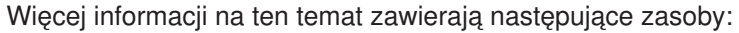

- v [Biblioteka programu IBM Business Monitor \(http://www.ibm.com/software/integration/business-monitor/library/\)](http://www.ibm.com/software/integration/business-monitor/library/)
- v [Forum produktu IBM BPM w serwisie developerWorks \(http://www.ibm.com/developerworks/forums/](http://www.ibm.com/developerworks/forums/forum.jspa?forumID=2382) [forum.jspa?forumID=2382\)](http://www.ibm.com/developerworks/forums/forum.jspa?forumID=2382)
- v [Portal wsparcia dla produktu IBM Business Monitor \(http://www.ibm.com/support/entry/portal/Overview/Software/](http://www.ibm.com/support/entry/portal/Overview/Software/WebSphere/WebSphere_Business_Monitor) [WebSphere/WebSphere\\_Business\\_Monitor\)](http://www.ibm.com/support/entry/portal/Overview/Software/WebSphere/WebSphere_Business_Monitor)

IBM Business Monitor Licensed Materials - Property of IBM. © Copyright IBM Corp. 2000, 2016. Użytkowników z instytucji rządowych USA obowiązują warunki umowy GSA ADP Schedule Contract z IBM Corp.

IBM, logo IBM, ibm.com, Cognos, developerWorks, Passport Advantage oraz WebSphere są znakami towarowymi lub zastrzeżonymi znakami towarowymi International Business Machines Corp.<br>zarejestrowanymi w wielu systemach prawnych

PN: CF4GLML

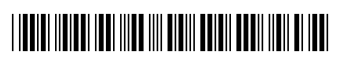